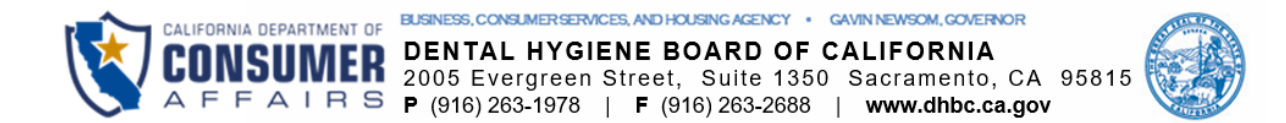

Notice is hereby given that a public meeting of the Dental Hygiene Board of California (DHBC) will be held as follows:

### **DHBC MEETING AGENDA**

The DHBC welcomes and encourages public participation in its meetings. The public may take appropriate opportunities to comment on any issue before the Board at the time the item is heard.

### **Meeting Date and Time**

Saturday, November 18, 2023 **9:00 am until Adjournment**

**The DHBC will conduct the meeting in person, via WebEx teleconference for interaction, and Webcast viewing through the DCA portal listed below.**

### **In Person Meeting Location**

Department of Consumer Affairs 1625 North Market Blvd. HQ1 Hearing Room, 1<sup>st</sup> Fl. Sacramento, CA 95834

### **Instructions for WebEx Meeting Participation**

The preferred audio connection is via telephone conference and not the microphone and speakers on your computer. The phone number and access code will be provided as part of your connection to the meeting. Please see the instructions attached hereto to observe and participate in the meeting using WebEx from a Microsoft Windows-based PC. Members of the public may, but are not obligated to, provide their names or personal information as a condition of observing or participating in the meeting. When signing into the WebEx platform, participants may be asked for their name and email address. Participants who choose not to provide their names will be required to provide a unique identifier, such as their initials or another alternative, so that the meeting moderator can identify individuals who wish to make a public comment. Participants who choose not to provide their email address may utilize a fictitious email address in the following sample format: XXXXX@mailinator.com.

For all those who wish to participate or observe the meeting, please log on to the website below. If the hyperlink does not work when clicked on, you may need to highlight the entire hyperlink, then right click. When the popup window opens, click on "Open Hyperlink" to activate it, and join the meeting.

> **[https://dca-meetings.webex.com/dca](https://dca-meetings.webex.com/dca-meetings/j.php?MTID=m6f1696d0287f7474533cec15ddc9d851)[meetings/j.php?MTID=m6f1696d0287f7474533cec15ddc9d851](https://dca-meetings.webex.com/dca-meetings/j.php?MTID=m6f1696d0287f7474533cec15ddc9d851)**

#### *If joining using the link above:*

Webinar number: 2480 967 8701 Webinar password: DHBC1118

#### *If joining by phone:*

+1-415-655-0001 US Toll Access code: 2480 967 8701 Passcode: 34221118

The meeting will be webcast, provided there are no unforeseen technical difficulties or limitations. To view the webcast, please visit Live Webcasts - Department of Consumer [Affairs \(thedcapage.blog\).](https://thedcapage.blog/webcasts/) The meeting will not be cancelled if webcast is not available. Meeting adjournment may not be webcast if it is the only item that occurs after a closed session.

### **Members of the Board**

President - Dr. Carmen Dones, RDH Educator Member Vice President - Sonia "Pat" Hansen, RDH Member Secretary - Naleni "Lolly" Tribble-Agarwal, RDH Member RDHAP Member – Michael Long Dentist Member – Dr. Sridevi Ponnala Public Member - Sherman King Public Member – Dr. Justin Matthews Public Member - Erin Yee Public Member - VACANT

#### **The DHBC welcomes and encourages public participation in its meetings. Please see public comment specifics at the end of this agenda.**

#### **The DHBC may act on any item listed on the agenda, unless listed as informational only. All times are approximate and subject to change. Agenda items may be taken out of order to accommodate speakers and to maintain a quorum. The meeting may be cancelled without notice.**

### **Agenda**

- **1.** Roll Call & Establishment of Quorum.
- **2.** Public Comment for Items Not on the Agenda. [The DHBC may not discuss or act on any matter raised during the Public Comment section that is not included on this agenda, except whether to decide to place the matter on the agenda of a future meeting (Government Code sections 11125 & 11125.7).]
- **3.** President's Welcome and Report.
- **4.** Update from the Department of Consumer Affairs (DCA) Executive Staff.
- **5.** Update from the Dental Board of California (DBC).
- **6.** Discussion and Possible Action to Approve the July 22, 2023, Full Board WebEx Teleconference Meeting Minutes.
- **7.** Executive Officer's Report on the Following:
	- a) Personnel.
	- b) Budget.
	- c) Administration EO Activities, Updates, and Strategic Plan Status.
	- d) Military Practice Update.
- **8.** Dental Hygiene Board of California Election of Officers.
- **9.** Discussion and Possible Action to Accept Manikin-based Dental Hygiene Clinical Examinations Permanently from Board Approved Administrators to Apply Toward Licensure.
- **10.** Discussion and Possible Action to Approve Temporary Student Enrollment Increase at Diablo Valley College.
- **11.** Discussion and Possible Action to Approve Expansion of Clinical Facilities at Concord Career College – San Diego.
- **12.** Regulatory Update: Status of Dental Hygiene Board of California Regulatory Packages.
- **13.** Discussion and Possible Action to Initiate a Rulemaking and Amend Title 16, California Code of Regulations (CCR) Section 1105.4. Appeals Process and Reinstatement of Withdrawn Dental Hygiene Educational Programs.
- **14.** Discussion and Possible Action to Approve Modified Text and Associated Modified Form and Continue Rulemaking to Adopt 16 CCR Section 1114: Temporary Licensure (Military Spouses or Partners).
- **15.** Discussion and Possible Action for Non-Substantive Changes to the Board's Statutes through the 2024 Omnibus Bill.
- **16.** Update on the Following Legislation:
	- a) Assembly Bill (AB) 477 Waldron: Legislative review of state boards.
	- b) AB 481 Carrillo: Dentistry: dental assistants.
	- c) AB 557 Hart: Open meetings: local agencies: teleconferences.
	- d) AB 820 Reyes: State boards and commissions: seniors.
- e) AB 883 Mathis: Business licenses: United States Department of Defense SkillBridge program.
- f) AB 936 Wood: Dentistry: exemptions.
- g) AB 996 Low: Department of Consumer Affairs: continuing education: conflictof-interest policy.
- h) AB 1028 McKinnor/Wicks: Reporting of crimes: mandated reporters.
- i) AB 1257 Assembly Business & Professions: Dentistry: Dental Hygiene Board of California.
- j) AB 1395 Garcia: Licensed Physicians and Dentists from Mexico Pilot Program: requirements.
- k) AB 1396 Garcia: Licensed Physicians and Dentists from Mexico Pilot Program: requirements.
- l) AB 1707 Pacheco: Health professionals and facilities: adverse actions based on another state's law.
- m) Senate Bill (SB) 259 Seyarto: Reports submitted to legislative committees.
- n) SB 372 Menjivar: Department of Consumer Affairs: licensee and registrant records: name and gender changes.
- o) SB 544 Laird: Bagley-Keene Open Meeting Act: teleconferencing.
- p) SB 802 Roth: Licensing boards: disqualification from licensure: criminal conviction.
- q) 2023 Tentative Legislative Calendar.
- **17.** Education Update:
	- a) Dental Hygiene Educational Program Site Visit Update
		- i. Diablo Valley College
		- ii. Pasadena City College
		- iii. Loma Linda University
		- iv. Carrington College-Sacramento
		- v. Carrington College-San Jose
		- vi. Chabot College
		- vii. Moreno Valley College
		- viii. Cypress College
	- b) Dental Hygiene Educational Program Site Visit Schedule.
- **18.** Enforcement Update: Statistical Report.
- **19.** Licensing, Continuing Education Audits, and Examination Update: Statistical Reports.
- **20.** Future Agenda Items.

#### **<<Recess to Reconvene the Full Board for Closed Session>>**

#### **21.** *Closed Session – Full Board*

- a) Pursuant to Government Code Section 11126(c)(3), the Board will Deliberate on Disciplinary Actions and Decisions to be Reached in Administrative Procedure Act Proceedings. If there are no disciplinary actions and decisions to be addressed, it will be announced.
- b) Pursuant to Government Code section 11126(a)(1), the Board will Conduct an Evaluation of Performance of the Executive Officer.

### **<<Return to Open Session>>**

#### **22.** Adjournment.

Public comments will be taken on the agenda items at the time the specified item is raised. Government Code section 11125.7 provides the opportunity for the public to address each agenda item during discussion or consideration by the Board prior to the Board taking any action on said item. Members of the public will be provided appropriate opportunities to comment on any issue before the Board, but the Board President may, at his or her discretion, apportion available time among those who wish to speak. Individuals may appear before the Board to discuss items not on the agenda; however, the Board can neither discuss nor take official action on these items at the time of the same meeting (Government Code sections 11125, 11125.7(a)).

A person who needs a disability-related accommodation or modification in order to participate in the meeting may make a request by contacting the DHBC at 916-263- 1978, via email at dhbcinfo@dca.ca.gov, or by sending a written request to 2005 Evergreen Street, Suite 1350, Sacramento, CA 95815. Providing your request at least five business days prior to the meeting will help to ensure availability of the requested accommodation.

## Webex Public Access Guide **Getting Connected**

#### **If joining using the meeting link**

- 1 Click on the meeting link. This can be found in the meeting notice you received.
- 2 If you have not previously used Webex on your device, your web browser may ask if you want to DO NOT click "Join from your browser", as you will open Webex. Click "Open Cisco Webex Start" or "Open Webex", whichever option is presented. not be able to participate during the meeting.
- Accept any request for permission to Enter your name and email address\*. Click "Join as a guest" . use your microphone and/or camera.

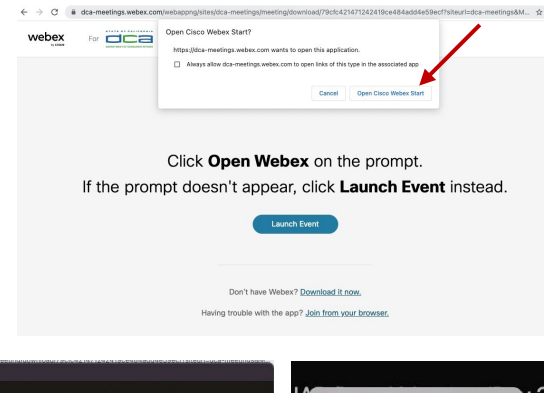

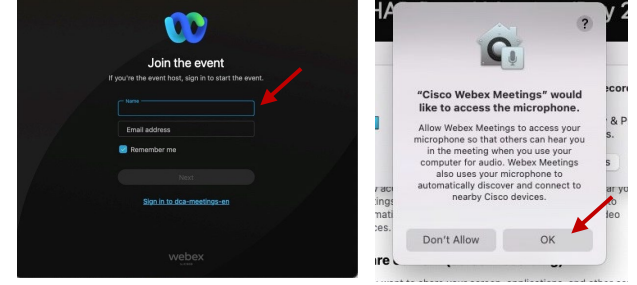

 *\* Members of the public are not obligated to provide their name or personal information and may provide a unique identifier such as their initials or another alternative, and a fictitious email address like in the following sample format: [XXXXX@mailinator.com](mailto:XXXXX@mailinator.com).* 

#### OR -**If joining from [Webex.com](https://Webex.com)**  1 Click on "Join a Meeting" at the top of the Webex window. **Webex** Products  $\sim$  Pricing Devices  $\sim$  Solutions  $\sim$  Resources  $\sim$ Join a Meeting Sign In \ Start For Free Enter the meeting/event number 2  $\bullet$  and click "Continue" . Enter the Enter the meeting number  $\odot$  event password and click "OK" . To view more information about the event, enter the event password. This can be found in the meeting notice you received. Event number: 2482 000 5913 Enter the event password  $OK$ The meeting information will 3  $\epsilon$  Rack to List be displayed. Click "Join Test Event 凿 Event" . Jones, Shelly@DCA 9:45 AM - 9:55 AM Thursday, Oct 14 2021 (UTC-07:00) Pacific Time (US & Canada) Join information OR

#### **Connect via telephone\*:**

 You may also join the meeting by calling in using the phone number, access code, and passcode provided in the meeting notice.

# **Webex Public Access Guide**  Audio **Audio**

#### **Microphone**

 button) is located on the command row. Microphone control (mute/unmute

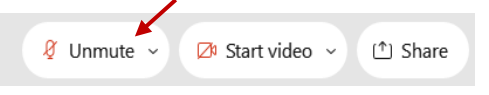

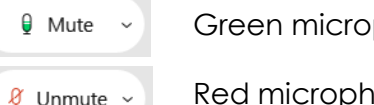

Green microphone = Unmuted: People in the meeting can hear you.

 *Note: Only panelists can mute/unmute their own microphones. Attendees will remain muted unless the attendee will be provided the ability to unmute their moderator enables their microphone at which time the microphone by clicking on "Unmute Me".* 

#### **If you cannot hear or be heard**

1

2

Click on the bottom facing arrow located on the Mute/Unmute button.

- From the pop-up window, select a different:
	- Microphone option if participants can't hear you.
	- Speaker option if you can't hear participants.

#### **If your microphone volume is too low or too high**

- Locate the command row click on the bottom facing arrow located on the Mute/Unmute button.
- 2

1

- From the pop-up window: • Click on "Settings...":
- • Drag the "Input Volume" located under microphone settings to adjust your volume.

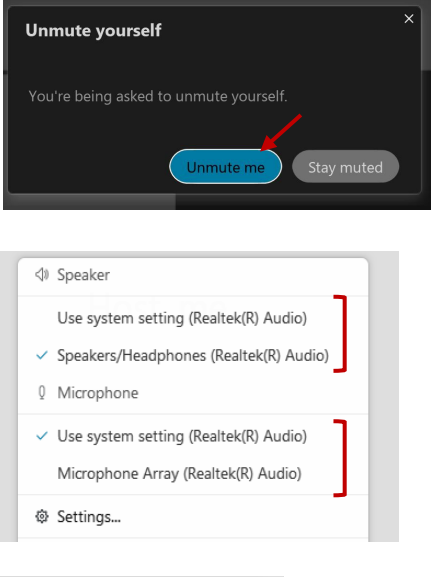

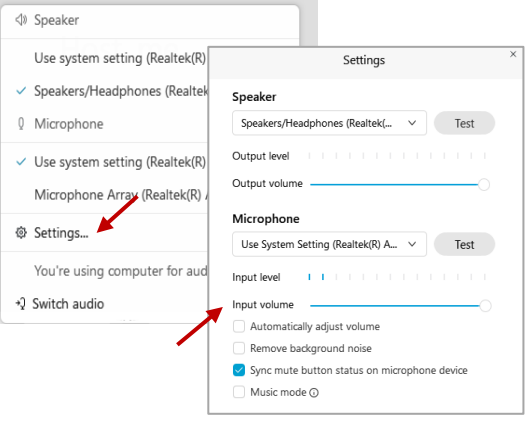

#### **Audio Connectivity Issues**

 If you are connected by computer or tablet and you have audio issues or no microphone/speakers, you can link your phone through Webex. Your phone will then become your audio source during the meeting.

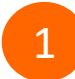

3

Click on "Audio & Video" from the menu bar.

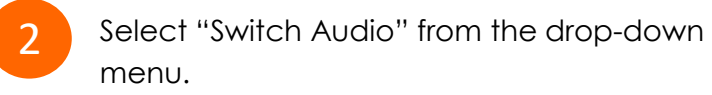

Select the "Call In" option and following the directions.

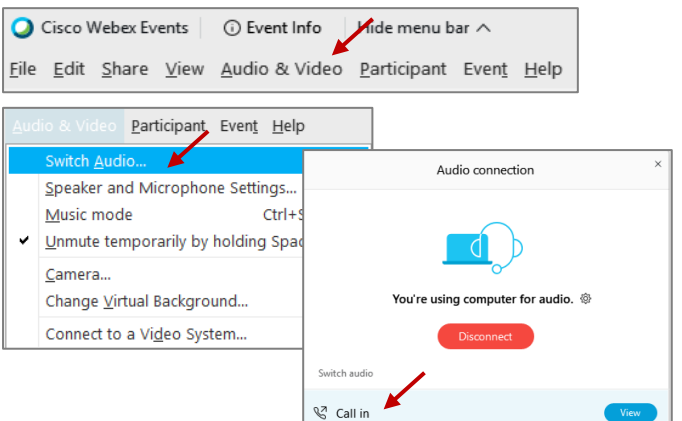

 Red microphone = Muted: No one in the meeting can hear you.

# Webex Public Access Guide **Public Comment**

 The question-and-answer (Q&A) and hand raise features are utilized for public comments.  *NOTE: This feature is not accessible to those joining the meeting via telephone.* 

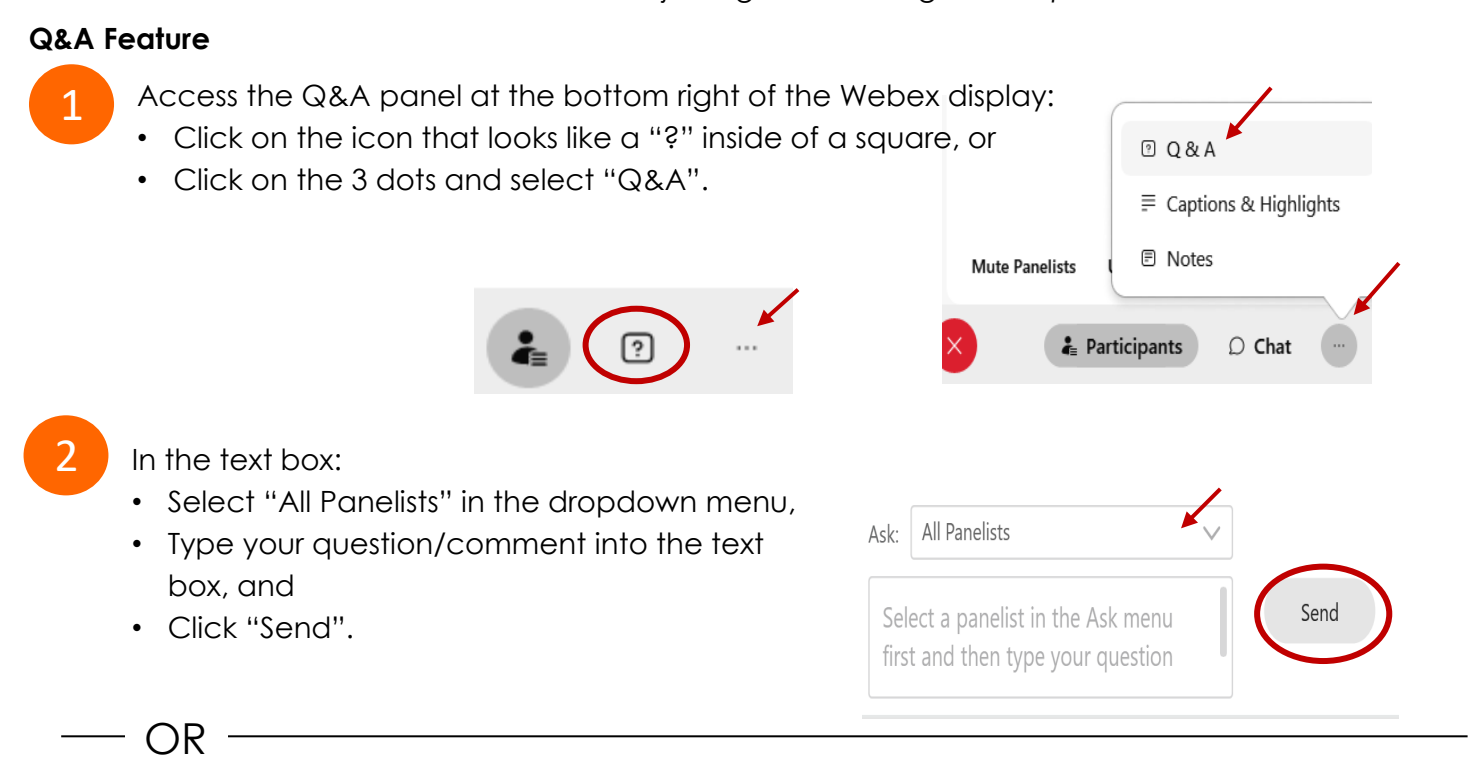

#### **Hand Raise Feature**

- Hovering over your own name.
- Clicking the hand icon that appears next to your name.
- Repeat this process to lower your hand.

If connected via telephone:

- Utilize the raise hand feature by pressing *\*3* to raise your hand.
- Repeat this process to lower your hand.

#### **Unmuting Your Microphone**

 The moderator will call you by name and indicate a request has been sent to unmute your microphone. Upon hearing this prompt:

• Click the **Unmute me** button on the pop-up box that appears.

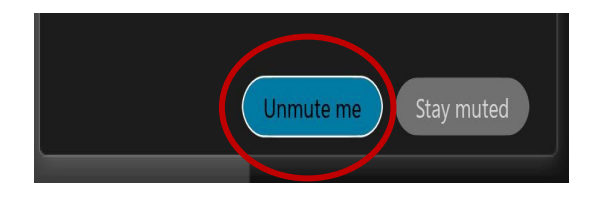

OR

If connected via telephone:

• Press *\*3* to unmute your microphone.

# Webex Public Access Guide **Closed Captioning**

 captioning box can be moved by clicking on the box and dragging it to another location Webex provides real-time closed captioning displayed in a dialog box on your screen. The on your screen.

> $\times$ Jones, Shelly@DCA: Public comments today. We will be utilizing the question and answer feature in Webex

 The closed captioning can be hidden from view by clicking on the closed captioning icon. You can repeat this action to unhide the dialog box.

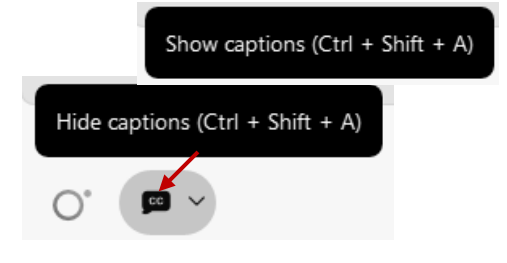

You can select the language to be displayed by clicking the drop-down arrow next to the closed captioning icon.

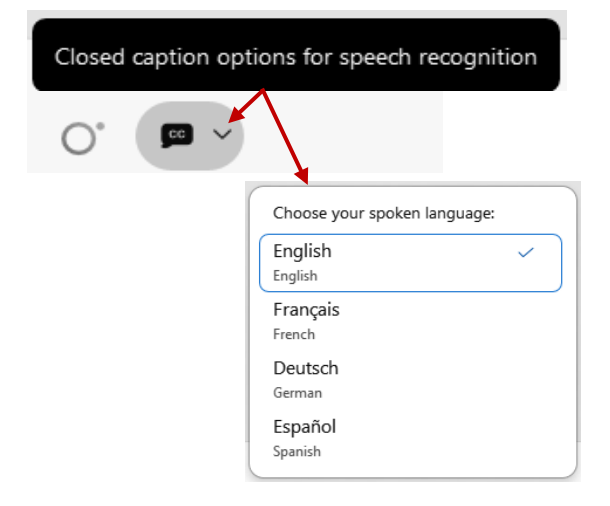

 font size by clicking the 3 dots on the right side of You can view the closed captioning dialog box with a light or dark background or change the the dialog box.

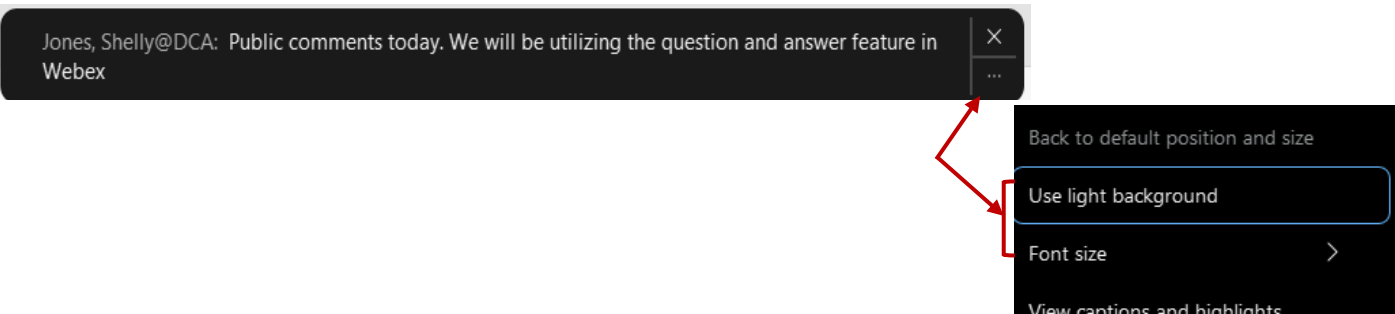